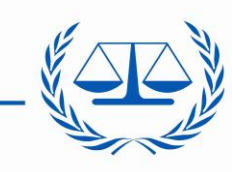

**International Criminal Court** 

Système de gestion des factures Manuel à l'attention des fournisseurs/prestataires de la CPI pour le téléchargement des factures et notes de crédit adressées à la Cour pénale internationale (CPI)

## **1. Site Extranet de gestion des factures**

### **a. Accès à l'Extranet de la CPI**

L'Extranet est disponible à l'adresse http://eservices.icc-cpi.int/vendors. Les fournisseurs/prestataires doivent se connecter à ce site pour transmettre leurs factures et/ou notes de crédits à la CPI.

Lorsque vous cliquez sur cette adresse, la fenêtre de connexion s'affiche :

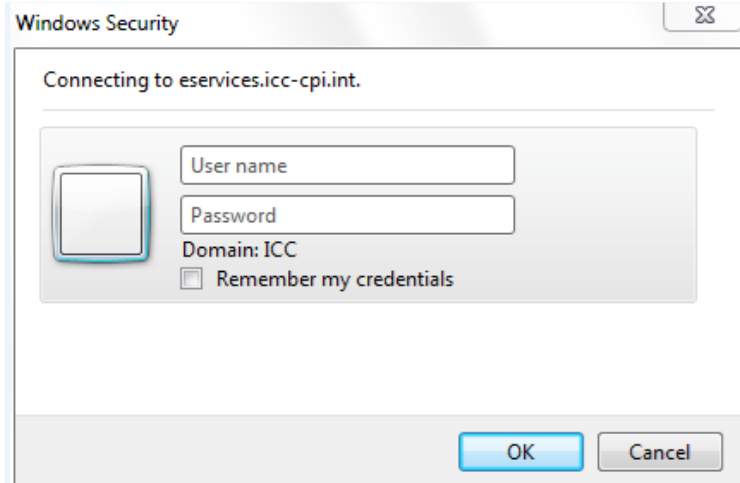

Le **User name** (nom d'utilisateur) est **icc-cpi\suivi du numéro de fournisseur indiqué sur le bon de commande.**

Ce numéro de fournisseur est le code attribué par la CPI à chaque fournisseur/prestataire.

**Password** (mot de passe) **: il est communiqué à chaque fournisseur.** Il est fortement recommandé de modifier le mot de passe par défaut immédiatement après la première connexion (« **Change Password** »).

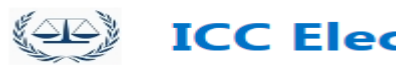

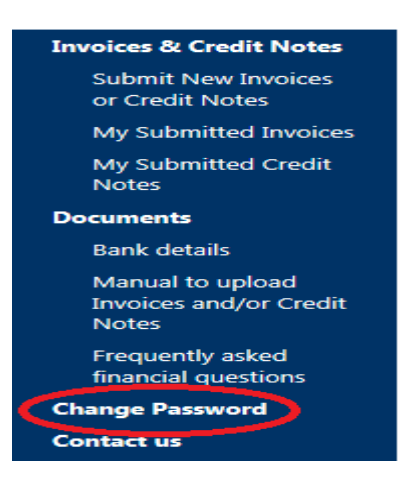

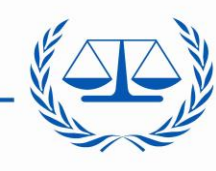

**International Criminal Court** 

## **b. Fonctions**

Une fois que vous êtes connecté au site, l'écran d'accueil s'affiche :

#### BROWSE PAGE PUBLISH RLES LIBRARY **EXECUTE:** ICC Electronic Invoicing System The external parties are required to submit the invoices, credit notes, statements and/or reminders for the goods and services through this portal To submit invoices/credit notes, use Submit New Invoices or Credit Notes. My Invoices **Immira Nu** Description Invoice Date "There are no items to show in this view of the "InvoiceCreditNotes" document library. To add a new item, click "New" or "Upload" My Credit Notes Against Invoice Numbe Credit Note Date There are no items to show in this view of the "InvoiceCreditNotes" document library. To add a new item, click "New" or "Upload".

#### **Factures et notes de crédit**

Sur cette page, les fournisseurs peuvent uniquement transmettre des factures et/ou notes de crédit. Cliquez sur **Submit New Invoices or Credit Notes.** Les fonctions permettant de transmettre des « Reminders » et « Statements » ne sont pas encore disponibles.

Ne transmettez qu'un seul formulaire par facture afin de ne pas générer de duplicata du document.

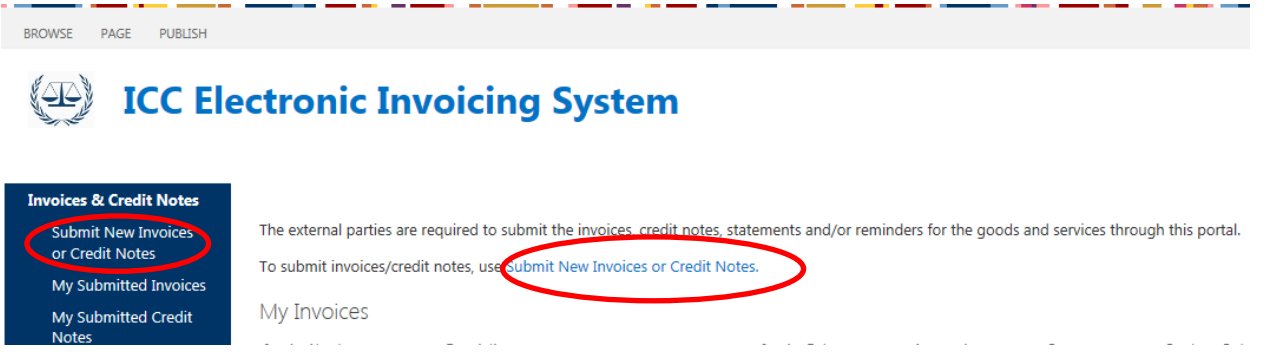

Le formulaire suivant s'affiche. Les informations du fournisseur (nom et numéro) sont automatiquement remplies. Sélectionnez « **Invoice** » ou « **Credit Note** », selon le type de document que vous souhaitez transmettre.

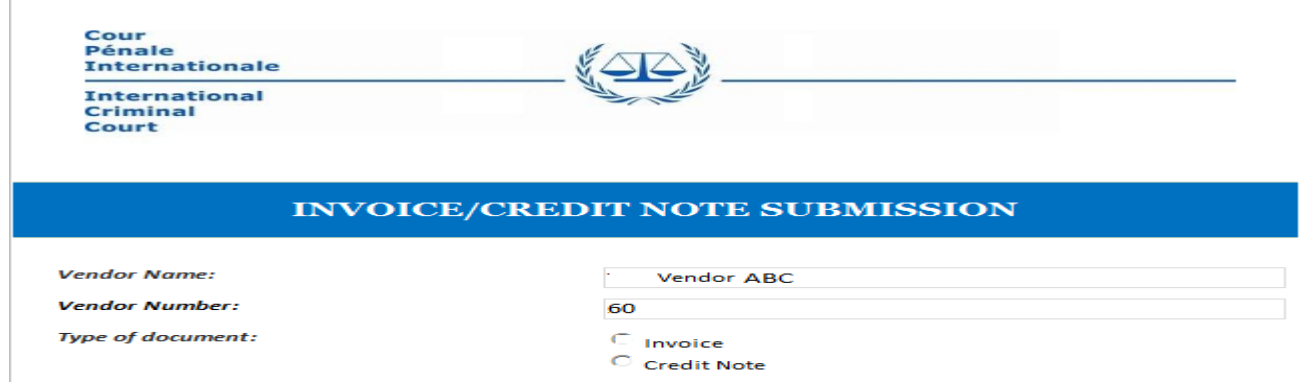

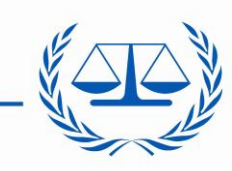

**International Criminal Court** 

Puis entrez toutes les autres informations requises. Le champ *Email* est automatiquement rempli avec les informations enregistrées par la CPI. Si l'adresse électronique est incorrecte, modifiez-la.

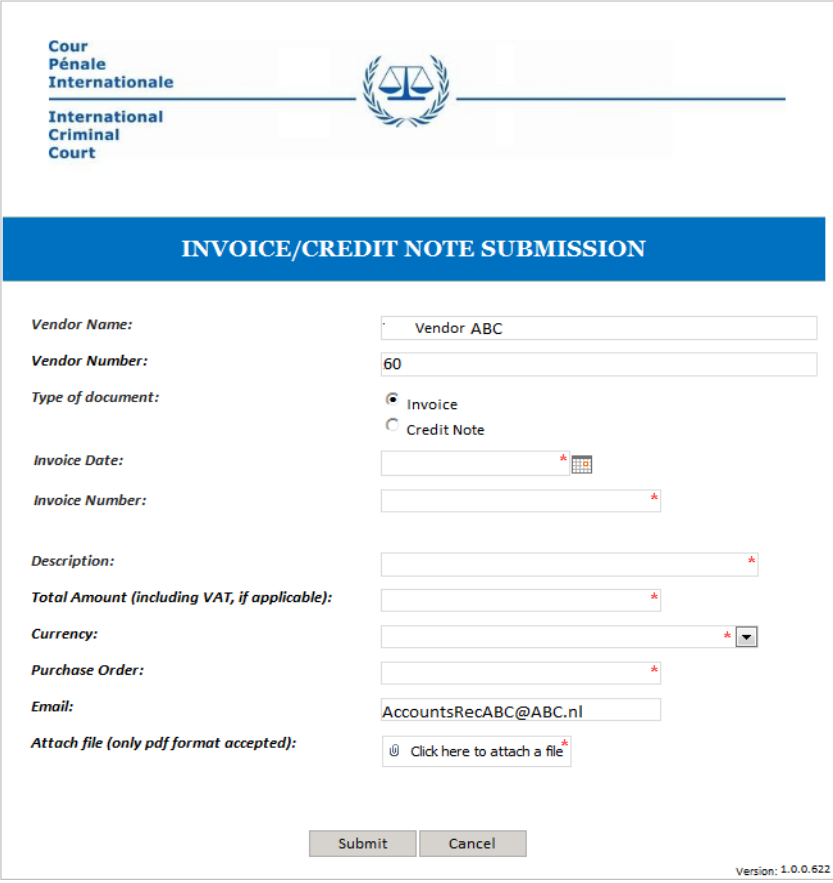

Le fournisseur doit joindre une version électronique de la facture/note de crédit au **format PDF uniquement** (fichier de 5 Mo maximum). Nous vous recommandons de réduire la taille du PDF afin qu'elle ne dépasse pas le maximum autorisé. Sélectionnez le fichier que vous souhaitez joindre en cliquant sur « **Browse** » puis sur « **Attach** ».

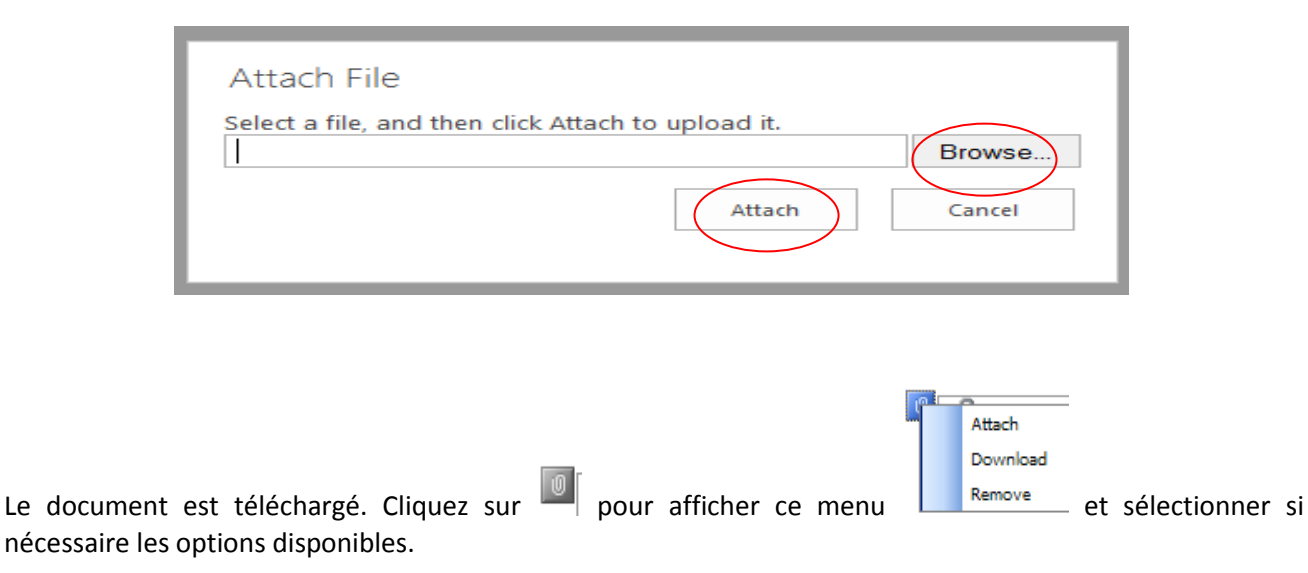

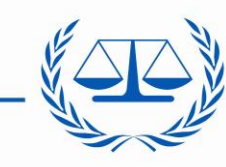

### **International Criminal Court**

## **Exemple de formulaire rempli avec facture jointe**

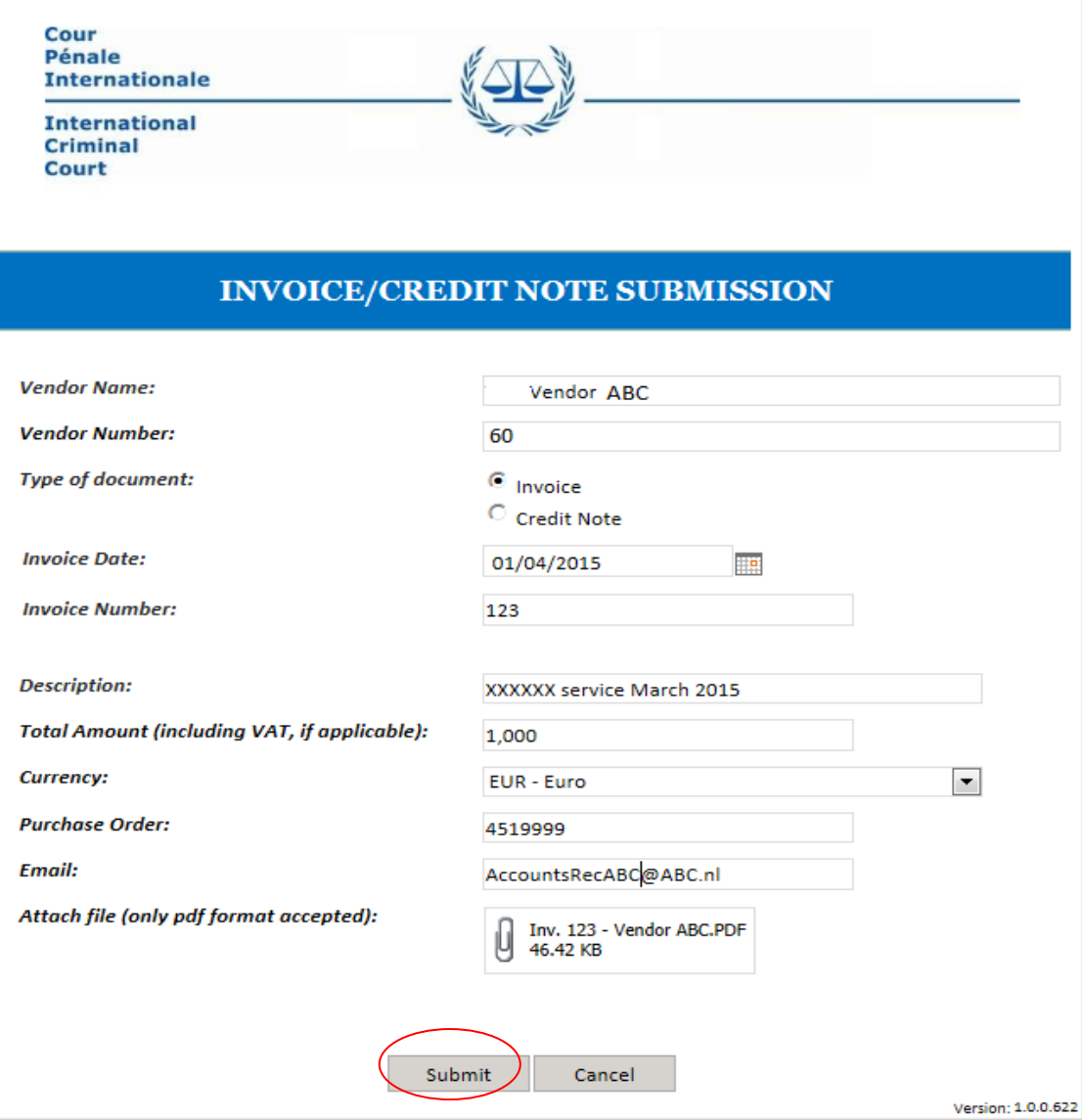

Cliquez sur « **Submit** ». Le message suivant s'affiche :

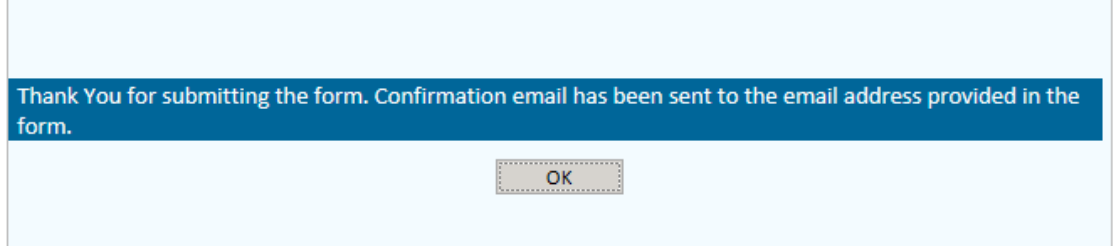

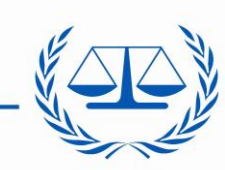

**International Criminal Court** 

Cliquez sur « **OK** » pour être redirigé vers la page d'accueil. Sur cette page, vous pouvez renouveler la même procédure afin de remplir un formulaire pour chaque facture à transmettre.

Si vous n'avez plus aucun document à télécharger, cliquez sur « **Sign out** »

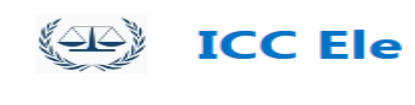

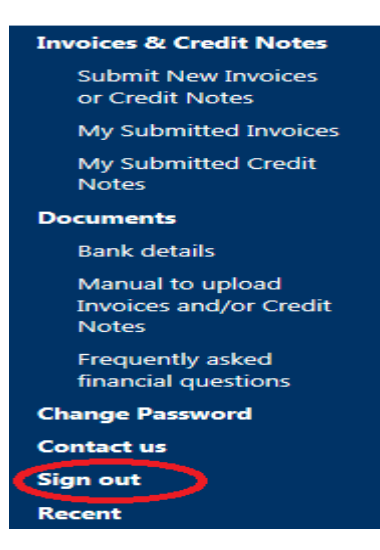

Please close the browser to complete sign out.

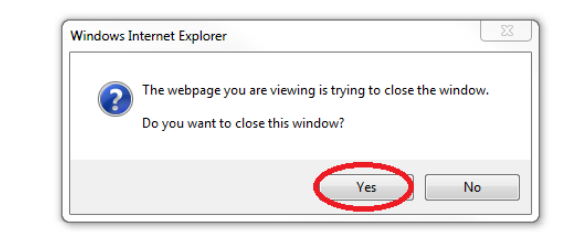

# **2. Notifications**

**GO BACK TO SITE** 

Une notification / un accusé de réception du ou des documents transmis à la CPI est envoyé au fournisseur par courrier électronique à l'adresse *électronique* saisie dans le formulaire. Exemple de message :

> **Sujet :** Réception de votre facture **Message :** Madame/Monsieur *[nom du fournisseur]*, Nous avons bien reçu votre facture nº *[numéro de facture]* et vous en remercions*.* Elle sera traitée conformément aux conditions de règlement de la CPI énoncées dans le bon de commande. Cordialement, Unité des décaissements – Cour pénale Internationale

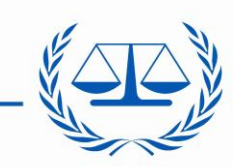

### **International Criminal Court**

# **3. Problèmes techniques**

Si vous rencontrez des problèmes techniques, veuillez envoyer un courrier électronique avec, si possible, une copie d'écran du problème, à l'adresse électronique indiquée à « Contact us->Technical questions about this portal ». Nous vous contacterons afin de vous apporter une solution.